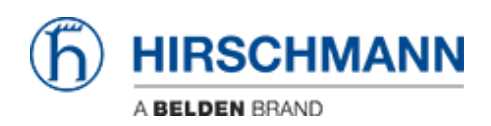

[Wissensdatenbank](https://hirschmann-support.belden.com/de/kb) > [Produkte](https://hirschmann-support.belden.com/de/kb/products) > [Industrial HiVision](https://hirschmann-support.belden.com/de/kb/industrial-hivision) > [So senden Sie einen Fehlerbericht an](https://hirschmann-support.belden.com/de/kb/articles/how-to-send-a-bug-report-to-hirschmann-2) [Hirschmann](https://hirschmann-support.belden.com/de/kb/articles/how-to-send-a-bug-report-to-hirschmann-2)

So senden Sie einen Fehlerbericht an Hirschmann

- 2022-01-10 - [Industrial HiVision](https://hirschmann-support.belden.com/de/kb/industrial-hivision)

Bei Problemen mit Industrial HiVision benötigen wir immer folgende Informationen, die Logfiles und - wenn möglich - das Projekt:

## Information

- Ind. HiVision:
	- Ausführung
	- Patches
	- o Ist diese Version die erste Version, die Sie auf diesem Computer verwendet haben, oder war es ein Update? Von welcher version?
- System
	- Betriebssystem
	- Physikalischer Speicher
	- Verwenden Sie mehr als einen Netzwerkadapter?
- Netzwerk
	- Wie viele Knoten haben sie?
		- **Ping-Geräte**
		- Hirschmann Switche
		- andere Geräte
- Aktionen, die zu dem Problem führen
	- Benutzeraktion
	- o Ist ohne Benutzeraktion aufgetreten
		- Während des Updates
		- **Trapempfang**
		- **Polling**

Logfiles

Die Lofgiles befinden sich unter <Installationsverzeichnis> \ log \ services. Wir benötigen das gesamte Verzeichnis (alle Dateien) in einer ZIP-Datei.

Wenn die Java VM abstürzt, werden zusätzliche Protokolldateien in <Installationsverzeichnis> \ services erstellt. Hier benötigen wir alle \* .log-Dateien in einer Zip-Datei.

Wenn die Dateien zu groß sind (Gigabytes), benötigen wir nur das erste Megabyte jeder Datei.

Projekt oder Datenbank

In einigen Fällen kann es hilfreich sein, wenn wir auch Ihr Projekt haben:

- Wenn Sie eine IHP-Datei von Ihrem Projekt haben, brauchen wir sie
- Andernfalls das Datenbankverzeichnis in einer ZIP-Datei: <Installationsverzeichnis> \ database

Wenn die Datenbank nicht geladen werden kann, können wir versuchen, diese zu reparieren:

- wir benötigen die IHP-Datei oder das Datenbankverzeichnis (siehe oben)
- Wenn von HiFusion generierte PSMs verwendet werden (HiVision 05.0.00 oder neuer)
	- wir brauchen sie auch
	- und die psmlist.txt